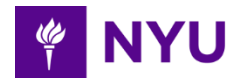

# **Copier and Multi-Function Devices FAQs**

### **How to request copiers/devices**

For any new or change requests involving copiers including moves, please contact [Procurement](http://www.nyu.edu/employees/resources-and-services/financelink/buying-paying/procurement/team5.html) or submit a [ServiceLink request](https://nyu.service-now.com/servicelink/catalog.do?sysparm_document_key=sc_cat_item,1ed39923211379404c8cdcac205a7b7c) to coordinate with TGI.

# **How to create a requisition for new copiers/devices**

- 1. Go to NYU Procurement's e-Req system and click the "Create Purchase Requisition" button.
- 2. Click "Supplier Lookup" under Suggested Supplier and enter TGI.
- 3. The rest of the information will populate.
- 4. Verify the Budget Year and then click "Details" on the bottom left corner.
- 5. On the next screen, you will be prompted to enter your chartfield as well as item and pricing information.
- 6. Once you click "Approve", the requisition will be passed on to Procurement.
- 7. PO will be generated and issued to TGI to initiate the order. TGI will contact the requestor to schedule the delivery and installation.

#### **How to change/revise a requisition to existing copiers/devices**

- 1. Go to NYU Procurement's e-Req system and click the "Create/Approve PO Change" button.
- 2. Enter your current PO number in the search box and press "Go".
- 3. From there, you will be prompted to create a Change Order requisition for your copier.
- 4. Enter all specific changes that need to be made in the notes, including price and/or chartfield changes, and Procurement will make the necessary adjustments to your PO.
- 5. Revised PO will be sent to TGI for adjustments as needed or for internal changes, adjustments will be made once the PO is approved.

#### **How to monitor and track copy utilization**

To allow for real time meter and toner level information and reports, FM Audit software has been installed in all devices.

# **How to order supplies/request service**

For service and supplies during business hours, you can contact TGI customer service by phone at 866-468-4462 or online at [www.tgioa.com.](http://www.tgioa.com/) For all other hours, including weekends, you must use the TGI website to place service call or order supplies.

*Note: Registration is required to request service or order supplies on the TGI website*